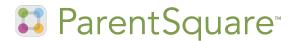

## Our school is using ParentSquare!

ParentSquare is a parent engagement tool that helps teachers and staff easily communicate and collaborate with parents. Already set up for your classrooms, you can start using ParentSquare right away to send messages to your families, share pictures and request participation.

## Accessing ParentSquare

Check your inbox for an email from ParentSquare and click the link in the email to activate your account.

You can use ParentSquare on any device.
You can download the free mobile app for iOS or
Android and you can also use it from a computer at
parentsquare.com.

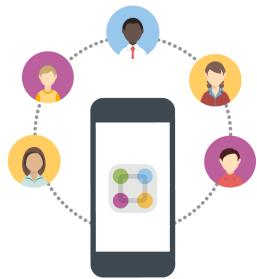

Higher Teacher-Parent Interaction = Student Success

## Tips for using ParentSquare

- Start by clicking 'New Post' button to send any message to your class/grade. Send plain messages, events, volunteer requests or share pictures and files.
- On 'New Post' page, use the language translation option to automatically send messages in two languages to parents: English and their home language.
- Click '# Notified' next to the eye at the bottom of the post to make sure your post reached every single student family in your class. If a parent does not have an email address, they are automatically sent a text. Parents can also download the app.
- Have questions? Click the question mark in the top right corner of the desktop version or the Help tab on the app (tap the triple bar icon at the top left), and select 'Help Articles' to find answers to most of your questions.